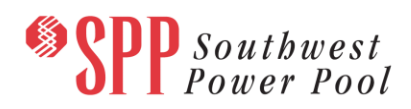

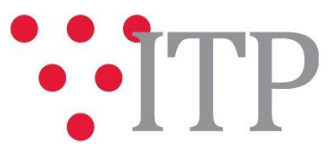

# **2018 ITPNT Draft Project List**

The draft list of projects for the 2018 ITPNT has been posted to [GlobalScape.](https://sppdocushare.spp.org/EFTClient/Account/Login.htm) **SPP staff would appreciate any stakeholder feedback regarding this draft project list by Friday, April 13, 2018, via the SPP [Request](https://spprms.issuetrak.com/login.asp)  [Management System](https://spprms.issuetrak.com/login.asp) (RMS), using the "ITP-Data Submission" quick pick**. SPP staff will evaluate any feedback received to inform the first draft portfolio of the 2018 ITPNT that will be presented and discussed at the Engineering Planning Summit being held Thursday, May 3, 2018 at the SPP Corporate Offices in Little Rock.

## **[SPP Engineering Planning Summit 5/3/2018](https://www.spp.org/events/calendar/engineering-spring-planning-summit-20180503/) Online Registration**

Prior to this posting, SPP staff reviewed the proposed projects in the 2018 ITPNT and made a preliminary determination, based upon the information available, of whether each project met the requirements to be a Competitive Upgrade in Attachment Y, Section I (1).

If a project meets the requirements in Attachment Y, Section I (1) and (2) to be a Competitive Upgrade, SPP will be responsible for providing the cost estimates for the project via a third party. If the project did not meet the requirements in Attachment Y, Section I (1) and (2), SPP is requesting cost estimate information from the incumbent Transmission Owner. For more information, see [SPP Business Practice](https://www.spp.org/documents/37896/spp%20oatt%20business%20practices%2020170412.pdf)  [7660.](https://www.spp.org/documents/37896/spp%20oatt%20business%20practices%2020170412.pdf) For those estimates requested from the incumbent Transmission Owner, a separate notification will be sent out.

This preliminary determination is solely for purposes of determining responsibility for cost estimates in the 2018 ITPNT draft list of projects, which will in turn be used to develop a draft portfolio. Staff may make additional changes to the portfolio before it is finalized. An official determination of whether a project meets the requirements to be a Competitive Upgrade in Attachment Y, Section I (1) will not be made until approval of a final portfolio by the SPP Board of Directors.

The draft project list includes all projects needed to satisfy the posted needs for the study, including those projects driven by the 2019 and 2022 Scenario 5 Summer models. These projects needed to meet scenario 5 Summer needs have been identified within the project list, and will require further evaluation for additional merit prior to receiving Board approval for an NTC. The details of the additional evaluation will be discussed with the TWG and other appropriate stakeholder groups before being approved independently by the SPP Board of Directors as documented in the 2018 ITPNT Scope.

## **Information for obtaining the 2018 ITPNT models and draft project list**

These files can be found o[n GlobalScape](https://sppdocushare.spp.org/EFTClient/Account/Login.htm) under "ITP (CEII, RSD)  $\rightarrow$  ITPNT  $\rightarrow$  2018 ITPNT" in the "2018 ITPNT Draft Project List" folder.

#### **FILE Information**

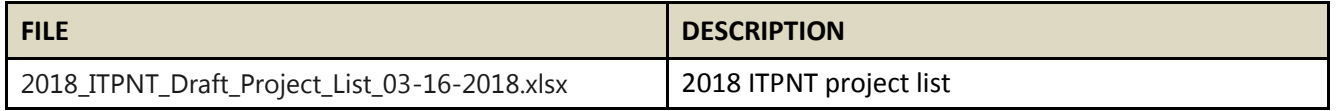

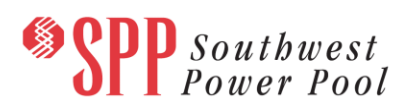

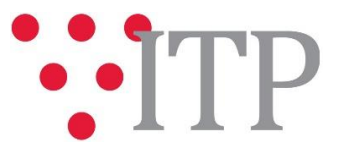

In order to obtain access to these documents in [GlobalScape,](https://sppdocushare.spp.org/EFTClient/Account/Login.htm) stakeholders must provide SPP with a signe[d confidentiality agreement.](http://www.spp.org/Documents/21419/SPP%20Confidentiality%20Agreement.pdf) Instructions can be obtained by clicking on the link. Please submit these forms via **[RMS](https://spprms.issuetrak.com/TrakHome.asp)** through the "Request Globalscape Access" Quick Pick. After the executed confidentiality agreement is received, an account will be created for the requester on [GlobalScape](https://sppdocushare.spp.org/EFTClient/Account/Login.htm) and an email with instructions for logging in will be sent to the requester. For those that already have a [GlobalScape](https://sppdocushare.spp.org/EFTClient/Account/Login.htm) account, no additional action is necessary.

As a reminder, instructions for requesting access to the model information can be found on the SPP websit[e here.](http://www.spp.org/engineering/modeling/request-an-spp-transmission-mapmodel/)

### **Helpful Links**

- [Transmission Owner Selection Process \(formerly Order 1000\)](http://www.spp.org/engineering/transmission-owner-selection-process/) home page
	- o [Order 1000 Documents](http://www.spp.org/spp-documents-filings/?id=19372)
	- o [Detailed Project Proposal \(DPP\) page](http://www.spp.org/engineering/transmission-planning/detailed-project-proposals/)
- [SPP Transmission Planning Page](http://www.spp.org/engineering/transmission-planning/)
	- o All notice postings previously on the SPP.org home page are now on this page
	- o ITP Postings (formerly in Order 1000 Documents folder[\) here](http://www.spp.org/spp-documents-filings/?id=31491)
- **•** SPP Request Management System [\(SPP RMS\)](https://spprms.issuetrak.com/Login.asp?valid=false) is the preferred method for inquiries and data submissions. Click on this link and then "Register Now" if you are not already registered.
	- o Quick Picks to use in RMS:
		- "**Request Globalscape Access**" Quick Pick for access to GlobalScape for models
		- "**ITP-Project Inquiry**" Quick Pick for questions/comments regarding projects
		- "**ITP-Modeling Inquiry**" Quick Pick for input regarding modeling
		- "**ITP-DPP Submittal**" Quick Pick for DPP submissions
		- "**ITP-Data Submission**" Quick Pick for responses to ITP data requests and surveys from SPP
- [SPP RMS](https://spprms.issuetrak.com/Login.asp?valid=false) is the preferred method for receiving all inquiries and solution submittals.